# 音声操作を利用する

スマートフォンに話しかけることで、色々な操作を行うことができ ます。

あらかじめGoogle アカウントでログインしておいてください。

## 音声操作の設定をする

## $\boxed{1}$

ホーム画面で <mark>80</mark> (Google) > G (Google)

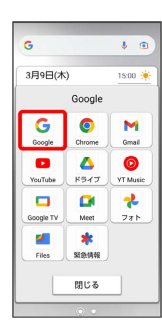

・確認画面が表示されたときは、画面の指示に従って操作してくだ さい。

## $\overline{2}$

アカウントのアイコンをタップ

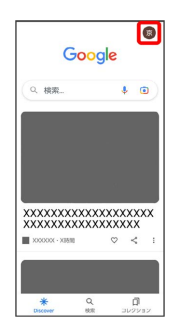

 $\overline{\mathbf{3}}$ 

設定

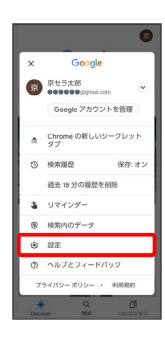

 $\overline{4}$ 

Google アシスタント

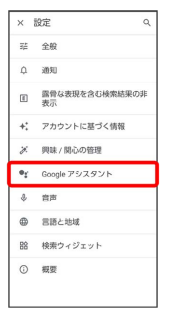

## $\overline{\phantom{a}}$

OK GoogleとVoice Match

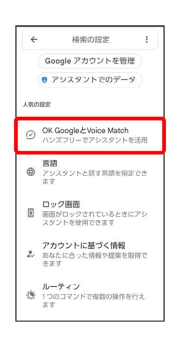

## $6\overline{6}$

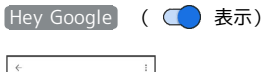

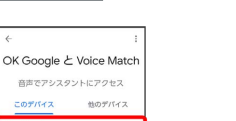

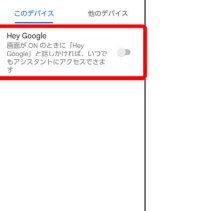

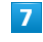

#### 次へ

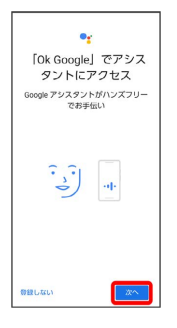

## $\overline{\mathbf{8}}$

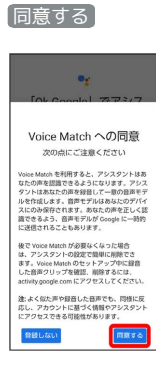

## $\overline{9}$

「Ok Google」と数回話しかける

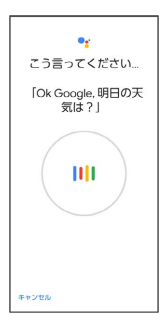

## $10$

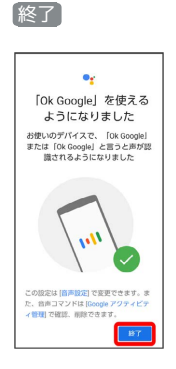

## $11$

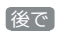

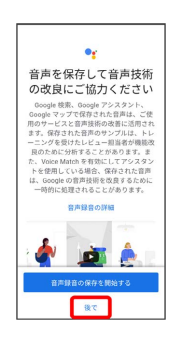

※2 音声アシスト機能がONに設定されます。

#### 音声アシスト機能をOFFにする

ホーム画面で 80 (Google) ● G (Google) ● アカ ウントのアイコンをタップ → 設定 → Google アシスタ ント OK GoogleとVoice Match → Hey Google  $OK$ 

#### 音声操作を利用する

#### $\overline{1}$

調べたいことを話しかけて、インターネット検索ができます

· ( ↓ ) (音声検索ボタン) ● 「ワイモバイル、オンラインマ ニュアル」と話しかける · (●■) (音声検索ボタン) ● 「一番近くのコンビニ」と話しか ける · (●■) (音声検索ボタン) ● 「明日の天気」と話しかける

## $\overline{2}$

電話帳に登録している相手や、指定の電話番号に電話をかけること ができます

· (●) (音声検索ボタン) ● 「木村さんに電話」と話しかける · (!) (音声検索ボタン) ● 「090XXXXXXXXに電話」と話し かける

## $\overline{\mathbf{3}}$

電話帳に登録している相手にメールを送信することができます

メールはGmailから送信されます

· (■■) (音声検索ボタン) ● 「田中さんにメール、30分遅刻し ます」と話しかける → 「送信」と話しかける

## $\overline{4}$

時間の指定や、曜日と時刻を指定してアラームを設定することがで きます

音声操作でアラームを設定できるのは24時間以内です

- · (●) (音声検索ボタン) 「アラーム設定、5分後」と話し かける
- · (●) (音声検索ボタン) 「アラーム設定、午前7時」と話 しかける

#### $5<sub>5</sub>$

インストールしているアプリを起動することができます

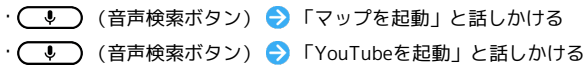